## **Import and Export Board Data**

[Home >](https://confluence.juvare.com/display/PKC/User+Guides) [WebEOC >](https://confluence.juvare.com/display/PKC/WebEOC) [Guide - Boards](https://confluence.juvare.com/display/PKC/Boards) > Import and Export Board Data

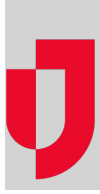

Your administrator may have set up import and/or export features on one or more of the boards to which you have access.

**Note**: In some WebEOC systems, the importing and exporting features are available to system administrators only. For WebEOC Enterprise clients, advanced Data Manager functions, including user-level importing and exporting, are fully integrated with WebEOC. These functions are also available to WebEOC Professional clients as an add-on. All other WebEOC clients continue to have access to the administrator data import and export features.

If the board contains an **Export** button, you can export the board data to a spreadsheet. You can only export data from your current view and data to which you have access.

You can import data if you see the **Import** button when you open the board's new record input window. The import process provides access to a template that is specifically designed for that board. You can download the template, fill in the data records you want to add, and then import those records.

**Helpful Links**

[Juvare.com](http://www.juvare.com/)

[Juvare Training Center](https://learning.juvare.com/)

[Announcements](https://confluence.juvare.com/display/PKC/WebEOC#PKCWebEOC-WebEOCAnnouncementsTab)

[Community Resources](https://confluence.juvare.com/display/PKC/WebEOC#PKCWebEOC-WebEOCCRTab)